## *FLOCKNOTE – EASY AS 1. . . 2 . . . 3. . .*

### **STEP 1- Sign Up / Create a Password**

From your browser, type in: **flocknote.com/GoodShepherdCatholicPar1**

- 1. On the sign-up page enter your name, email, and mobile phone number
- 2. Select the group(s) you wish to receive updates from, or this can be done later. Use the arrows to expand and view any sub-groups.
- 3. Next the screen will say it needs to verify your email. When it arrives, simply click the "verify my email" link . . . *now you're set to begin receiving Flocknotes!*
- 4. Back on your browser, click the button to create a password. You will receive another email. Hit the button and follow the directions to create a password.. **. . . now you're ready to set up your groups!**

#### **Step 2 – Set Up Your Ministry**

- 1. Inform the GSCP Communication Coordinator (Andrea at [dreac18@hotmail.com\)](mailto:dreac18@hotmail.com) who will be the designated "administrator" and "note sender" for your group.
- 2. Send Andrea your member's list (names, email and/or cell numbers) and the title of your group or any sub-groups you wish to have created.

#### **Step 3 - Set up a Training Session**

- 1. Schedule a session with Andrea. . . once trained, leaders are now ready to communicate in an exciting new way!
- 2. Keep your members updated on meetings, membership news, photos from events, and *MUCH MORE*!

Consider using Flocknote for your ministry TODAY!

# Good Shepherd Catholic Parish

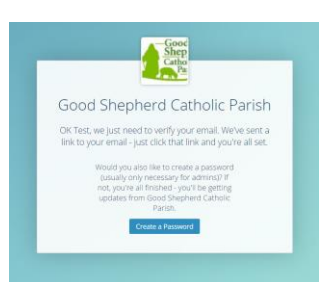

OK Test, we just need to verify your email. We've sent<br>Jink to your email - just click that link and you're all se